**УТВЕРЖДАЮ Первый заместитель генерального директора заместитель по научной ФГУП «ВНИИФТРИ»: MARVHOB** 

# **Инструкция**

# **Комплекс автоматизированный измерительно-вычислительный (АИВК) для измерения радиотехнических характеристик антенн в дальнем поле до 40 ГГц**

**Методика поверки**

# **133-18-10 МП**

**р.п. Менделеево 2018 г.**

# СОДЕРЖАНИЕ

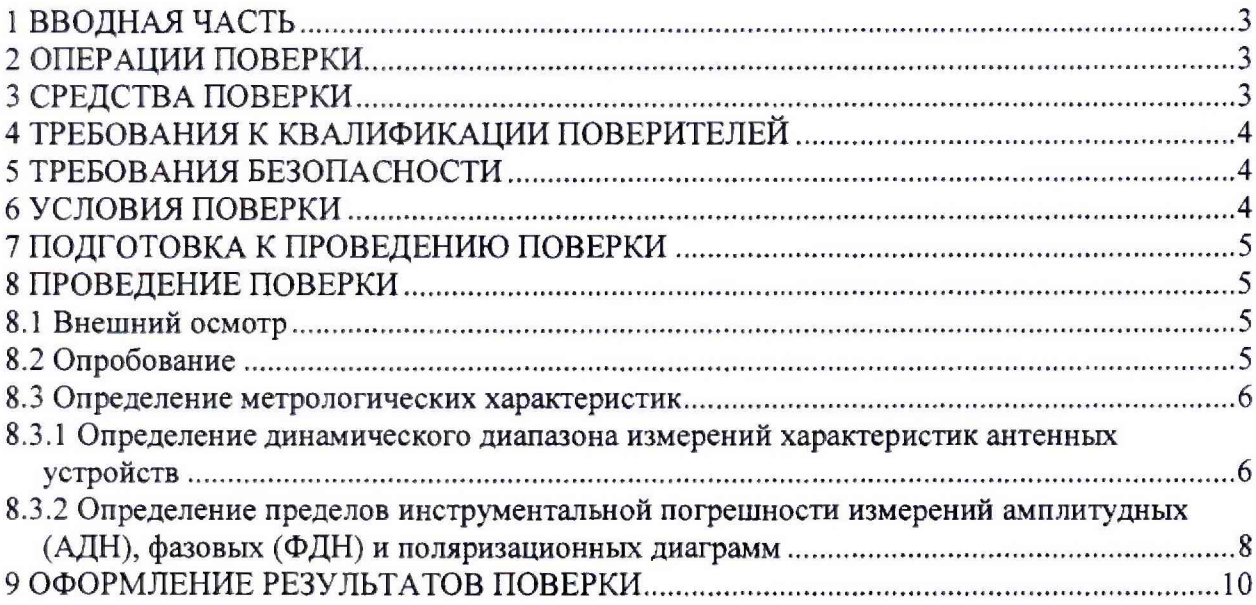

### **1 ВВОДНАЯ ЧАСТЬ**

1.1 Настоящая методика поверки (далее - МП) устанавливает методы и средства первичной и периодической поверок комплекса автоматизированного измерительно-вычислительного (АИВК) дчя измерения радиотехнических характеристик антенн в дальнем поле до 40 ГГц, заводской № 1690001 (далее - комплекс), изготовленного ООО «Смайтек», г. Москва.

Первичная поверка комплекса проводится при вводе его в эксплуатацию и после ремонта.

Периодическая поверка комплекса проводится в ходе его эксплуатации и хранения.

1.2 Комплекс предназначен для измерений радиотехнических характеристик антенн.

1.3 Периодическая поверка комплекса проводится не реже одного раза в 24 (двадцать четыре) месяца и после каждого ремонта.

### **2 ОПЕРАЦИИ ПОВЕРКИ**

При проведении поверки комплекса должны быть выполнены операции, указанные в таблице 1.

Таблица 1 - Операции поверки

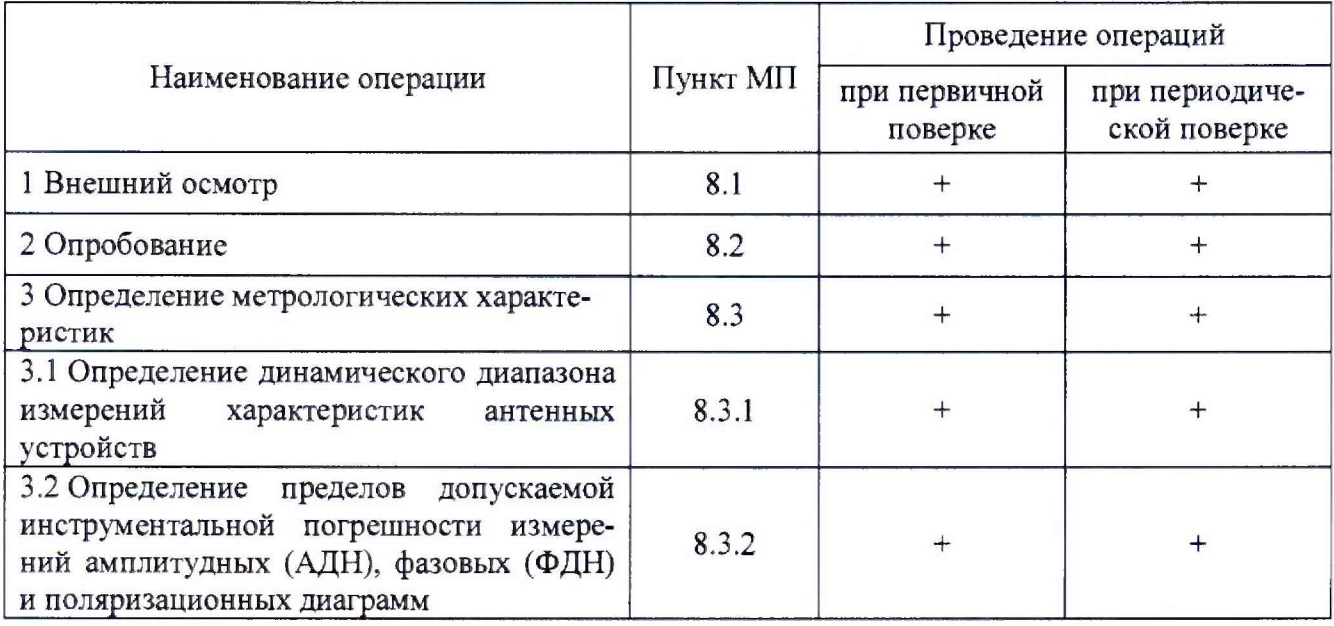

### **3 СРЕДСТВА ПОВЕРКИ**

3.1 При проведении поверки комплекса должны быть применены средства измерений, указанные в таблице 2.

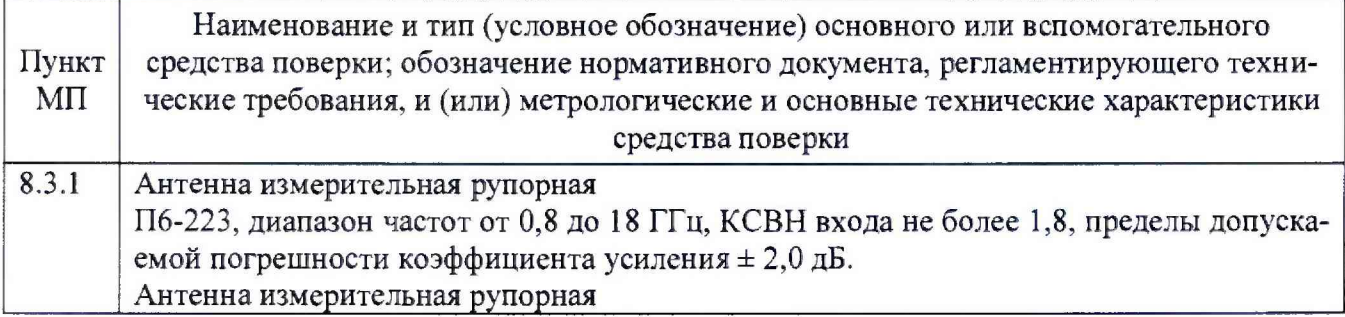

Таблица 2 - Средства измерений для поверки комплекса

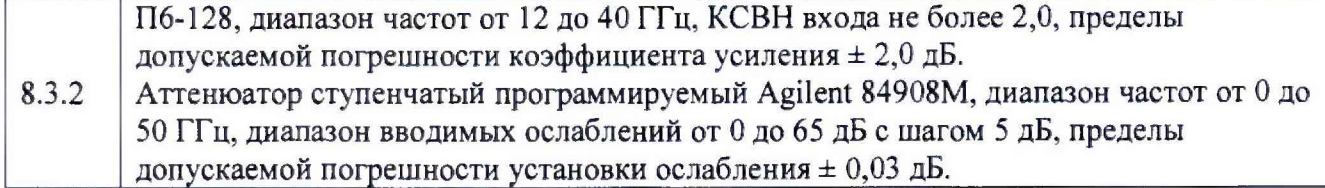

3.2 Допускается применение средств измерений других утвержденных типов, с метрологическими характеристиками, обеспечивающими определение метрологических характеристик поверяемого комплекса с требуемой точностью.

3.3 Средства поверки должны быть исправны, поверены и иметь свидетельства о поверке.

#### **4 ТРЕБОВАНИЯ К КВАЛИФИКАЦИИ ПОВЕРИТЕЛЕЙ**

4.1 Поверка должна осуществляться лицами с высшим или среднем техническим образованием, аттестованными в качестве поверителей в области радиотехнических измерений и имеющим квалификационную группу электробезоласности не ниже третьей.

4.2 Перед проведением поверки поверитель должен предварительно ознакомиться с документом «Комплекс автоматизированный измерительно-вычислительный (АИВК) для измерения радиотехнических характеристик антенн в дальнем поле до 40 ГГц. Руководство по эксплуатации. ВМФТ.425820.001 РЭ».

## **5 ТРЕБОВАНИЯ БЕЗОПАСНОСТИ**

5.1 При проведении поверки должны быть соблюдены все требования безопасности в соответствии с ГОСТ 12.3.019-80 «ССБТ. Испытания и измерения электрические. Общие требования безопасности», а также требования безопасности, приведённые в эксплуатационной документации на составные элементы комплекса и средства поверки.

5.2 Размещение и подключение измерительных приборов разрешается производить только при выключенном питании.

#### **6 УСЛОВИЯ ПОВЕРКИ**

6.1 При проведении поверки комплекса должны соблюдаться условия, приведенные в таблице 3.

| Наименование параметра                             | Значение параметра |
|----------------------------------------------------|--------------------|
| Температура окружающего воздуха, °С                | от 15 до 25        |
| Атмосферное давление, кПа                          | от 86 до 106       |
| Относительная влажность воздуха, %                 | от 30 до 80        |
| Напряжение сети электропитания переменного тока, В | $220 \pm 11$       |
| Частота сети электропитания переменного тока, Гц   | $50 \pm 1$         |

Таблица 3 - Условия проведения поверки комплекса

### **7 ПОДГОТОВКА К ПРОВЕДЕНИЮ ПОВЕРКИ**

7.1 Проверить наличие эксплуатационной документации и срок действия свидетельств о поверке на средства поверки.

7.2 Подготовить средства поверки к проведению измерений в соответствии с руководствами по их эксплуатации.

#### **8 ПРОВЕДЕНИЕ ПОВЕРКИ**

#### **8.1 Внешний осмотр**

8.1.1 При проведении внешнего осмотра комплекса проверить:

- комплектность и маркировку комплекса;

- наружную поверхность элементов комплекса, в том числе управляющих и питающих кабелей;

- состояние органов управления;

- наличие свидетельства о поверке на векторный анализатор цепей.

8.1.2 Проверку комплектности комплекса проводить путем сличения действительной комплектности с данными, приведенными в разделе «Комплектность» документа «Комплекс автоматизированный измерительно-вычислительный (АИВК) для измерения радиотехнических характеристик антенн в дальнем поле до 40 ГГц. Паспорт ВМФТ.425820.001 ПС» (далее - ПС).

8.1.3 Проверку маркировки производить путем внешнего осмотра и сличением с данными, приведенными в ПС.

8.1.4 Результаты внешнего осмотра считать положительными, если:

 $-$  комплектность и маркировка комплекса соответствует ПС;

- наружная поверхность комплекса не имеет механических повреждений и других дефектов;

- управляющие и питающие кабели не имеют механических и электрических повреждений;

- органы управления закреплены прочно и без перекосов, действуют плавно и обеспечивают надежную фиксацию;

- все надписи на органах управления и индикации четкие и соответствуют их функциональному назначению;

- имеется свидетельство о поверке на векторный анализатор цепей.

В противном случае результаты внешнего осмотра считать отрицательными и последующие операции поверки не проводить.

#### **8.2 Опробование**

8.2.1 Идентификация программного обеспечения (далее - ПО)

8.2.1.1 Включить рабочие станции (далее - PC), для чего:

- на блоке источника бесперебойного питания нажать кнопку ВКЛ;

- нажать на системном блоке PC кнопку включения;

- включить монитор.

После загрузки операционной системы на экране монитора PC наблюдать иконку программного продукта «R1-BEAM -DA».

Установить далее на PC программу, позволяющую определять версию и контрольную сумму файла по алгоритму MD5, например, программу «HashTab».

8.2.1.2 Выбрать файл *RL-BEAM-DA.exe*, нажать на правую кнопку мыши на файле и выбрать пункт **«Свойства».** Открыть вкладку **«Хеш-суммы файлов».** Наблюдать контрольную сумму файла *R L -B E A M -D A .exe* по алгоритму MD5. Запустить файл *RL-B E A M -D A .exe.* Наблюдать значение версии файла *RL-BEAM-DA.exe*. в левом верхнем углу экрана. Результаты наблюдения зафиксировать в рабочем журнале.

8.2.1.3 Сравнить полученные контрольные суммы и версии с их значениями, записанными в ПС. Результат сравнения зафиксировать в рабочем журнале.

8.2.1.4 Результаты идентификации ПО считать положительными, если полученные идентификационные данные ПО соответствуют значениям, приведенным в таблице 4.

Таблица 4 - Идентификационные данные ПО

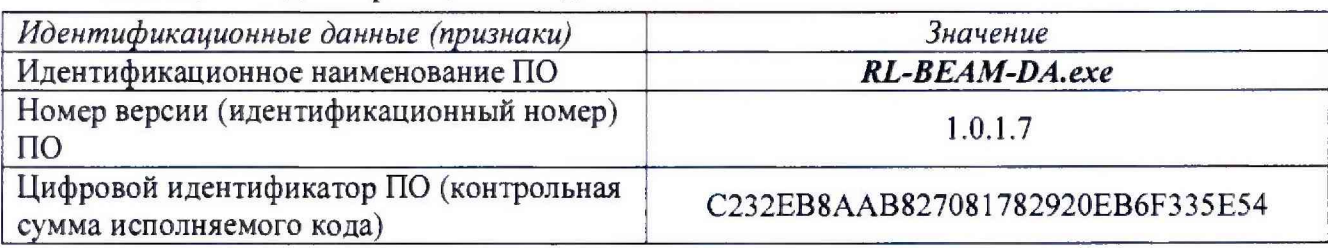

В противном случае результаты проверки соответствия ПО считать отрицательными и последующие операции поверки не проводить.

8.2.2 Проверка работоспособности

8.2.2.1 Подготовить комплекс к работе в соответствии с РЭ.

8.2.2.2 Проверить работоспособность аппаратуры комплекса путем проверки отсутствия сообщений об ошибках и неисправностях при загрузке программного продукта для измерений в дальней зоне «RL-BEAM-DA».

8.2.2.3 Проверить работоспособность всех приводов опорно-поворотного устройства  $(O\Pi Y)$ :

- поворотное устройство по азимуту;

- поворотное устройство по элевации;

- поворотное устройство по поляризации;

- при перемещении по слайдеру.

8.2.2.4 Проверить работоспособность привода однокоординатного поворотного устройства:

- при установке углового положения по поляризации.

8.2.2.5 Установить на ОПУ антенну П6-223 из состава комплекса. Установить следующие настройки ВАЦ:

- полоса анализа от 1 до 12 ГГц;

- ширина полосы пропускания 1 кГц;

- уровень мощности выходного колебания минус 20 дБм.

Провести измерения сечений диаграммы направленности (ДН) антенны.

Минимальные измеренные уровни задних и боковых лепестков ДН должны быть не более минус 10 дБ.

8.2.2.6 Результаты испытаний для измерений методом дальней зоны считать положительными, если аппаратура комплекса работоспособна и обеспечивает измерения характеристик антенных устройств.

#### 8.3 Определение метрологических характеристик

### 8.3.1 Определение динамического диапазона измерений характеристик антенных устройств

8.3.1.1 Подготовить комплекс к работе в соответствии с РЭ.

8.3.1.2 Собрать схему испытаний согласно рисунку 1. В качестве антенн 1 и 2 установить антенны П6-223 на согласованной поляризации. Подключить в тракт усилители 2 и 4 как показано на схеме (усилители 1, 3 и 5 не подключать).

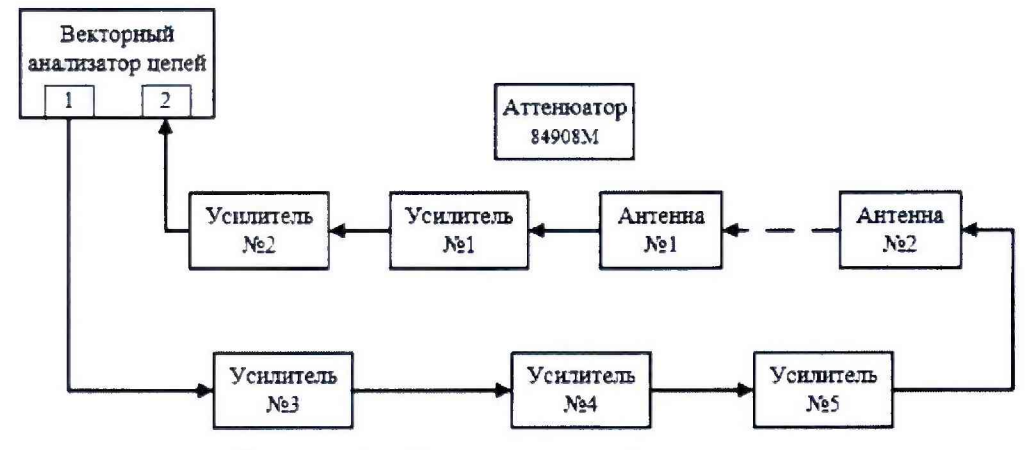

Рисунок 1 - Схема испытаний комплекса

8.3.1.3 ВАЦ установить в режим измерений коэффициента передачи. Мощность передатчика «Power» установить равной минус 15 дБм, ширину полосы фильтра промежуточной частоты «Bandwidth» установить равной 100 Гц, диапазон частот установить от 1 до 5 ГГц, шаг по частоте 50 МГц.

8.3.1.4 Прогреть комплекс в течение не менее 10 минут.

8.3.1.5 Провести измерения коэффициента передачи *К* (f), дБ.

8.3.1.6 Отключить кабельную сборку от входа антенны 1, на открытый конец кабеля подключить согласованную нагрузку, записать отображаемый уровень шума  $K_{\mu\nu\mu\nu}(f)$ , дБ.

8.3.1.7 Динамический диапазон (дБ) рассчитать по формуле (1):

$$
D(f) = K(f) - K_{\text{unvM}}(f) - G_3(f) + G_{\text{M}}(f) - 3, \qquad (1)
$$

где  $G_3(f)$  - КУ антенны П6-223 или П6-128, дБ;

 $G_{\mu}(f)$  - КУ испытуемой антенны, дБ, подставляется из таблицы 5.

8.3.1.8 За величину динамического диапазона принять минимальное значение в диапазоне частот.

8.3.1.9 Отключить усилитель 4, подключить усилители 3 и 5. Мощность передатчика «Power» установить равной минус 15 дБм, ширину полосы фильтра промежуточной частоты «Bandwidth» установить равной 100 Гц, диапазон частот установить от 5 до 12 ГГц, шаг по частоте 50 МГц. Повторить пп. 8,3.1.4 - 8.3.1.8.

8.3.1.10 Отключить усилитель 4, подключить усилители 3 и 5. Мощность передатчика «Power» установить равной минус 15 дБм, ширину полосы фильтра промежуточной частоты «Bandwidth» установить равной 100 Гц, диапазон частот установить от 5 до 12 ГГц, шаг по частоте 50 МГц. Повторить пп. 8.3.1.4 - 8.3.1.8.

8.3.1.11 Подключить все усилители согласно схеме испытаний (рисунок 1).

8.3.1.12 Мощность передатчика «Power» установить равной минус 20 дБм, ширину полосы фильтра промежуточной частоты «Bandwidth» установить равной 100 Гц. диапазон частот установить от 12 до 18 ГГц, шаг по частоте 50 МГц. Повторить пп. 8.3.1.4 - 8.3.1.8.

8.3.1.13 Мощность передатчика «Power» установить равной минус 15 дБм, ширину полосы фильтра промежуточной частоты «Bandwidth» установить равной 100 Гц, диапазон частот установить от 18 до 24 ГГц, шаг по частоте 50 МГц. Повторить пп. 8.3.1.4 - 8.3.1.8.

8.3.1.14 Мощность передатчика «Power» установить равной минус 10 дБм, ширину полосы фильтра промежуточной частоты «Bandwidth» установить равной 100 Гц, диапазон частот установить от 24 до 32 ГГц, шаг по частоте 50 МГц. Повторить пп. 8.3.1.4 - 8.3.1.8.

8.3.1.15 Мощность передатчика «Power» установить равной ОдБм, ширину полосы фильтра промежуточной частоты «Bandwidth» установить равной 100 Гц, диапазон частот установить от 32 до 40 ГГц, шаг по частоте 50 МГц. Повторить пп. 8.3.1.4 - 8.3.1.8.

8.3.1.16 Результаты поверки считать положительными, если динамический диапазон измерений характеристик антенных устройств в диапазоне частот для КУ испытуемой антенны соответствует значениям, приведенным в таблице 5.

| Диапазон частот, ГГц | КУ испытуемой<br>антенны, дБ | Динамический диапазон, дБ |
|----------------------|------------------------------|---------------------------|
| от 1 до 5 включ.     |                              | 55,2                      |
| св. 5 до 12 включ.   |                              | 54,0                      |
| св. 12 до 18 включ.  |                              | 54,1                      |
| св. 18 до 24 включ.  |                              | 57,2                      |
| св. 24 до 32 включ.  | 20                           | 38,5                      |
| св. 32 до 40 включ.  |                              | 30,9                      |

Таблица 5 - Динамический диапазон измерений характеристик антенных устройств

## <span id="page-7-0"></span>**8.3.2 Определение пределов допускаемой инструментальной погрешности измерений амплитудных** (АДН), **фазовых** (Ф ДН ) **и поляризационных диаграмм**

8.3.2.1 Подготовить комплекс к работе в соответствии с РЭ.

8.3.2.2 Собрать схему испытаний согласно рисунку 1. В качестве антенн 1 и 2 установить антенны П6-223 на согласованной поляризации. Подключить в тракт усилители 2 и 4 как показано на схеме (усилители 1, 3 и 5 не подключать). Подключить в тракт аттенюатор 84908М между антенной 1 и усилителем.

8.3.2.3 ВАЦ установить в режим измерений коэффициента передачи. Мощность передатчика «Power» установить равной минус 15 дБм, ширину полосы фильтра промежуточной частоты «Bandwidth» установить равной 100 Гц, диапазон частот установить от 1 до 5 ГГц, шаг по частоте 50 МГц.

8.3.2.4 Прогреть комплекс в течение не менее 10 минут.

8.3.2.5 Провести измерения коэффициента передачи  $A_{0dB}(f)$ , дБ.

8.3.2.6 Провести измерения коэффициента передачи  $A_{udB}(f)$  в диапазоне ослаблений аттенюатора 5... 50 с шагом 5 дБ.

8.3.2.7 Пределы инструментальной погрешности измерений амплитудных ДН и поляризационных диаграмм в диапазоне частот рассчитать по формуле (2):

$$
\Delta_{xdB}(f) = \pm \left[ A_{xdB}(f) - A_{0dB}(f) \right] + x \vert , \tag{2}
$$

где *х -* номиналы вводимых аттенюатором 84908М ослаблений, дБ.

8.3.2.8 За инструментальную погрешность измерений амплитудных ДН и поляризационных диаграмм принять среднее значение модуля погрешности в диапазоне частот.

8.3.2.9 Пределы инструментальной погрешности измерений фазовых ДН в диапазоне частот рассчитать по формуле (3):

$$
\phi_{xdB} = \pm \frac{180}{\pi} arctg \Big( 10^{0.05 \langle \Delta(f) \rangle} - 1 \Big), \tag{3}
$$

где  $\langle \Delta(f) \rangle$  - среднее значение модуля погрешности в диапазоне частот, дБ.

8.3.2.10 Отключить усилитель 4, подключить усилители 3 и 5. Мощность передатчика «Power» установить равной минус 15 дБм, ширину полосы фильтра промежуточной частоты «Bandwidth» установить равной 100 Гц, диапазон частот установить от 5 до 12 ГГц, шаг по частоте 50 МГц. Повторить пп. 8 .3 .2 .4 - 8.3.2.9.

8.3.2.11 В качестве антенн 1 и 2 установить антенны П6-128 на согласованной поляризации.

8.3.2.12 Подключить все усилители согласно схеме испытаний (рисунок 1).

8.3.2.13 Мощность передатчика «Power» установить равной минус 20 дБм, ширину полосы фильтра промежуточной частоты «Bandwidth» установить равной 100 Гц, диапазон частот установить от 12 до 18 ГГц, шаг по частоте 50 МГц. Повторить пп. 8.3.2.4 - 8.3.2,9.

8.3.2.14 Мощность передатчика «Power» установить равной минус 15 дБм, ширину полосы фильтра промежуточной частоты «Bandwidth» установить равной 100 Гц, диапазон частот установить от 18 до 24 ГГц, шаг по частоте 50 МГц. Повторить пп. 8.3.2.4 - 8.3.2.9.

8.3.2.14 Мощность передатчика «Power» установить равной минус 10 дБм, ширину полосы фильтра промежуточной частоты «Bandwidth» установить равной 100 Гц, диапазон частот установить от 24 до 32 ГГц, шаг по частоте 50 МГц. Повторить пп. 8.3.2.4 - 8.3.2.9.

8.3.2.15 Мощность передатчика «Power» установить равной 0 дБм, ширину полосы фильтра промежуточной частоты «Bandwidth» установить равной 100 Гц, диапазон частот установить от 32 до 40 ГГц, шаг по частоте 50 МГц. Повторить пп. 8.3.2.4 – 8.3.2.9.

8.3.2.16 Результаты поверки считать положительными, если значения инструментальной погрешности измерений амплитудных (АДН), фазовых (ФДН) и поляризационных диаграмм находятся в пределах, указанных в таблице 6,

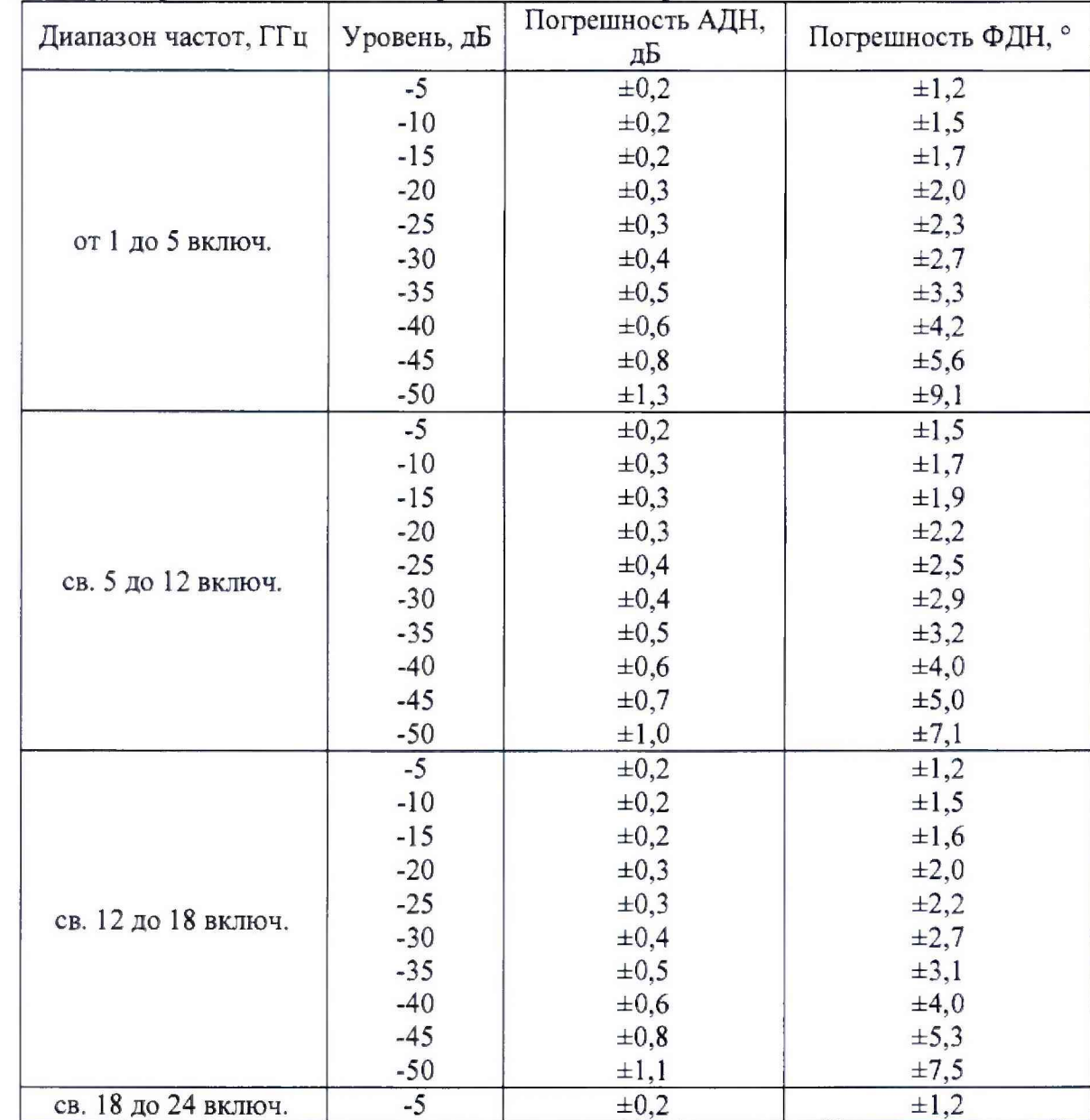

Таблица 6 - Пределы допускаемой инструментальной погрешности измерений амплитудных (АДН), фазовых (ФДН) и поляризационных диаграмм

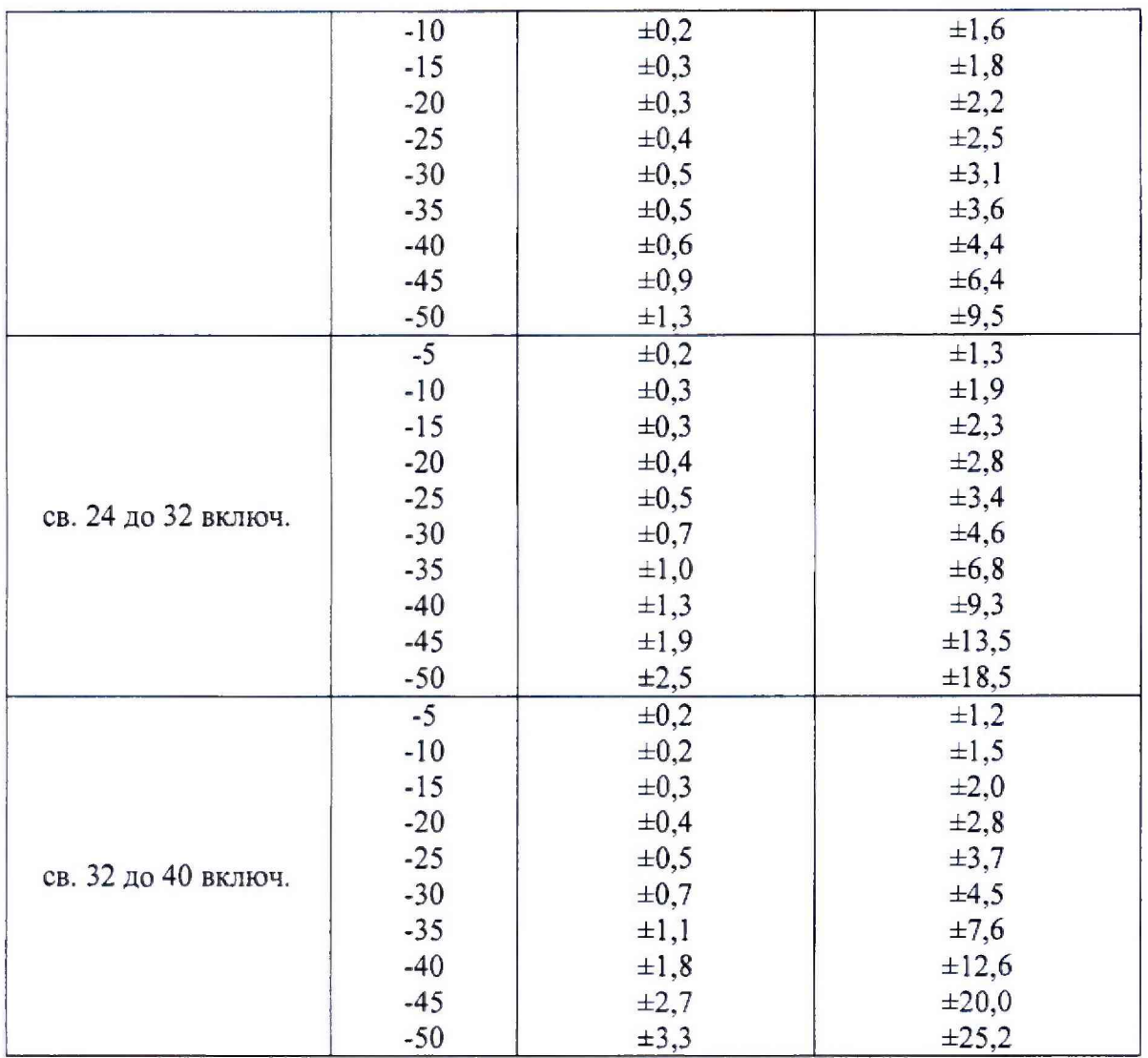

### **9 ОФОРМЛЕНИЕ РЕЗУЛЬТАТОВ ПОВЕРКИ**

9.1 Комплекс признается годным, если в ходе поверки все результаты поверки положительные.

9.2 Результаты поверки удостоверяются свидетельством о поверке.

9.3 Если по результатам поверки комплекс признан непригодным к применению, оформляется извещение о непригодности к применению с указанием причин непригодности.

Начальник НИО-1 ФГУП «ВНИИФТРИ»

WWWW O.B. Kamuнckun